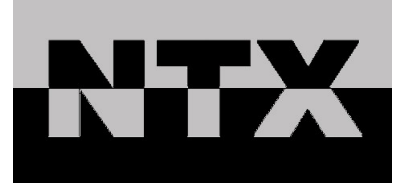

# Sismografo MINI-SUPERGRAPH2 MANUALE D'USO

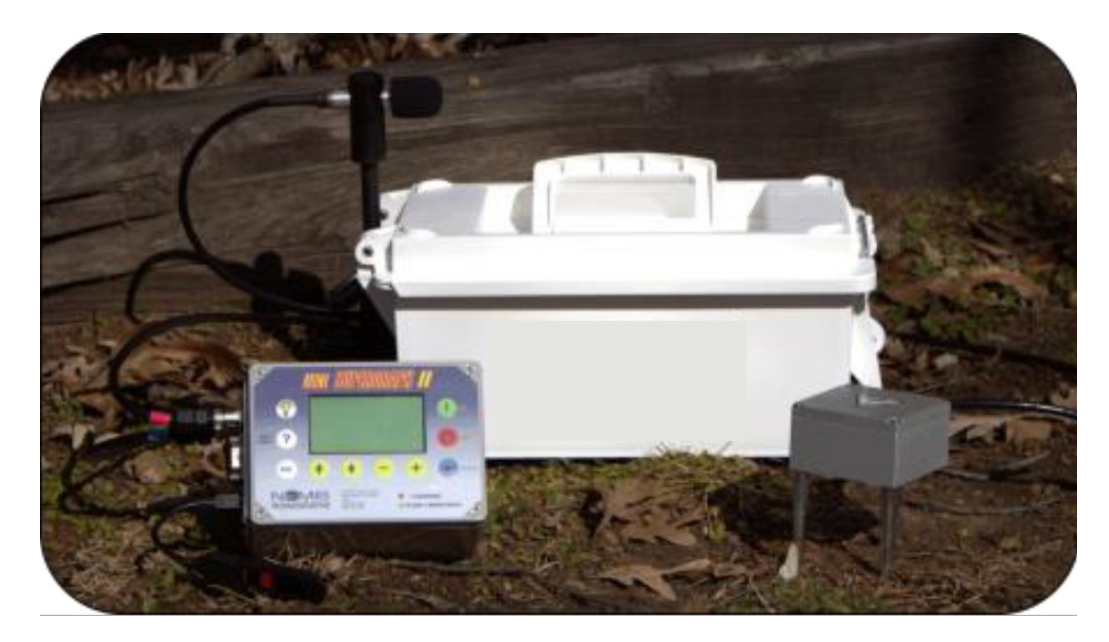

Data di revisione: Novembre 20, 2020

Distribuito da:

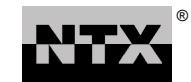

**Via Mantova 59/C 25017 Lonato del Garda (BS) Tel. +39 030 919 7596 Fax. +39 030 919 9124 www.ntx-int.com**

Il presente manuale è messo a disposizione di NTX srl, a titolo gratuito, per i propri clienti. Le informazioni contenute nel presente manuale sono soggette a modifica senza preliminare avviso. NTX srl declina ogni responsabilità per utilizzo improprio delle informazioni qui riportate.

Per informazioni sull'uso e quesiti tecnici scrivere a: **tec@ntx-int.com**

#### **NTX® srl**

Via Mantova 59/C 25017 Lonato del Garda (BS) Tel. +39 030 919 7596 Fax. +39 030 919 9124 www.ntx-int.com admin@ntx-int.com

# **Indice**

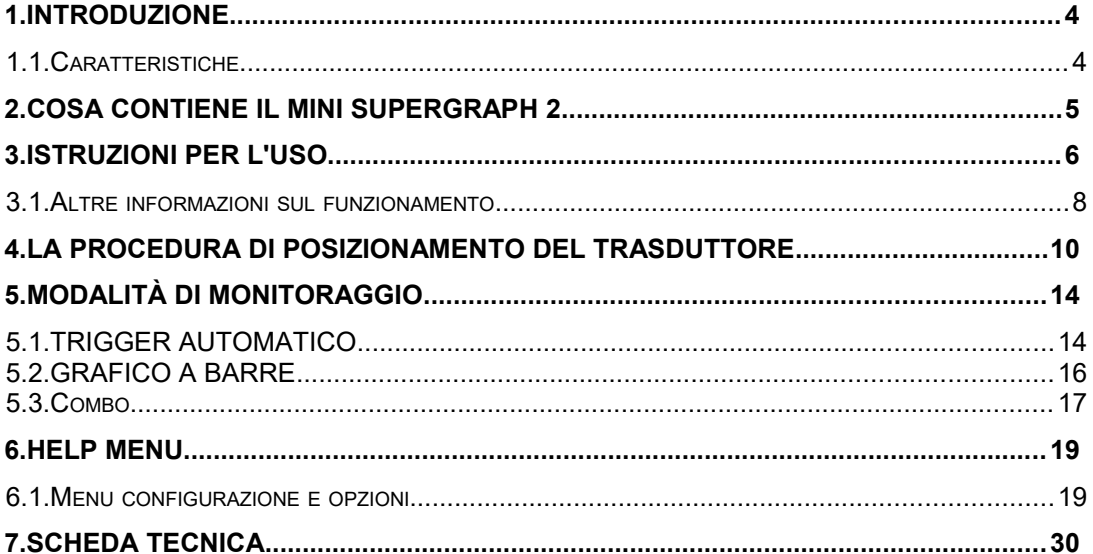

# **1. INTRODUZIONE**

Il Mini-SuperGraph 2 consente di monitorare le vibrazioni del terreno e la sovrapressione dell'aria con facilità e precisione. Il Mini-SuperGraph 2 può essere utilizzato per la maggior parte delle attività di monitoraggio delle vibrazioni e del suono, comprese le operazioni di sabbiatura, operazioni di battipalo, attività di macchine edili, attività ambientale, livelli ambientali e qualsiasi altra operazione in cui è necessaria una registrazione permanente. Il modello Mini-SuperGraph 2 migliorato e aggiornato fornisce innovazione nella progettazione degli strumenti sismici che si concentra sulla semplicità, offrendo al contempo le funzionalità potenti e affidabili.

## **1.1. Caratteristiche**

- Utilizza il pulsante HELP per accedere rapidamente e facilmente alle informazioni sulle funzioni comuni.
- Salva le configurazioni su base giornaliera per una configurazione rapida ad ogni utilizzo successivo. Nessun tempo di attesa tra gli eventi significa che non perderai mai alcun dato sismico.
- Tre diverse modalità per adattarsi a varie situazioni di monitoraggio: SELF TRIGGER, BAR GRAPH e COMBO.
- L'LCD con retroilluminazione visualizza tutti i dati di vibrazione su uno schermo con 3 livelli di luminosità.
- La batteria ricaricabile a celle di gel alimenta l'unità.

# **2. COSA CONTIENE IL MINI SUPERGRAPH 2**

I seguenti articoli sono inclusi nella confezione del MSG 2:

- Unità Mini-Supergraph2
- Trasduttore
- Cavo USB per PC
- Cavo USB a pen drive
- Picchi di terra
- Cavo per la carica
- Cavo RS232
- Coperture antipolvere per porte seriali e ausiliarie
- Guida per l'utente
- Custodia a tenuta stagna
- Microfono
- Portamicrofono
- Asta per microfono
- Schermo antivento per microfono
- I manuali e il software sono disponibili al seguente indirizzo: www.ntx-int.com/download

# **3. ISTRUZIONI PER L'USO**

- 1. Puntare la freccia sul trasduttore verso la fonte di vibrazione.
- 2. IMPORTANTE: Collegare i cavi del trasduttore e / o del microfono prima di accendere lo strumento. I connettori del trasduttore (blu) e del microfono (rosa) sono codificati a colori per consentire facili collegamenti. L'anello di bloccaggio rapido su ciascun connettore è progettato per impedire la fuoriuscita della connessione. Se è difficile effettuare una connessione, controllare il codice colore per assicurarsi che i colori corrispondano o ruotare il connettore fino a quando i pin si accoppiano correttamente, quindi bloccare il connettore in posizione.
- 3. Installare il trasduttore in una posizione **stabile** in cui si prevede di registrare un evento utilizzando uno dei metodi consigliati descritti alle pagine 10-13.

La procedura di controllo iniziale del sensore avverrà automaticamente all'accensione dello strumento - qualsiasi movimento potrebbe produrre risultati imprecisi, quindi è fondamentale che il trasduttore rimanga stabile. L'elettronica all'interno del sensore deve essere stabilizzata prima di poter eseguire il monitoraggio.

Vedere la **Procedura di posizionamento del trasduttore** alle pagine 10-13 per ulteriori istruzioni su come effettuare un posizionamento stabile.

- 4. Premere il pulsante verde ON e **ATTENDERE 60 SECONDI** per visualizzare il menu principale Nomis.
- 5. Utilizzare i tasti ↑ e ↓ per selezionare il tipo di monitoraggio che si desidera utilizzare (vedere la sezione **Modalità di monitoraggio** per i dettagli su ciascuna opzione disponibile):
- **TRIGGER AUTOMATICO** progettato per situazioni in cui la raccolta dei dati è necessaria per un periodo di tempo breve e preciso (normalmente meno di 60 secondi). Questa operazione acquisisce la forma d'onda digitale completa per l'analisi. Ogni evento viene memorizzato individualmente nella memoria interna.
- **GRAFICO A BARRE** progettato per situazioni in cui è necessaria una raccolta di dati di grandi dimensioni per lunghi periodi di tempo (normalmente oltre 60 secondi e dura ore o giorni).

- I dati sismici e/o aerei vengono raccolti e registrati in un formato grafico a barre e archiviati nella memoria interna per un utilizzo futuro.
- **combo** progettato per situazioni in cui sono necessari sia l'istogramma che i dati della forma d'onda. I file per questi verranno suddivisi in ciascun tipo e archiviati.

Questa modalità fornisce sia la raccolta dei dati da un periodo di tempo che un'analisi dettagliata degli eventi sul loro livello di trigger. Il programma Super Graphics consente di abbinare questi file insieme per un'analisi completa.

6. Dopo aver selezionato una modalità, lo schermo visualizzerà MONITORAGGIO e EDITA.

- **MONITORAGGIO** Il cursore passerà automaticamente all'opzione MONITORAGGIO. Premere ENTER per avviare il monitoraggio. Quando si avvia il monitoraggio, verrà eseguito un altro controllo del sensore (che richiede circa 15 secondi) per assicurarsi che nulla sia cambiato con i sensori.
- **EDITA** Se si desidera modificare le impostazioni, premere il pulsante ↓ per selezionare EDITA e premere ENTER. Con l'opzione EDITA, verrà visualizzata una schermata diversa ogni volta che si preme ENTER. Premere ENTER per mantenere i dati visualizzati o utilizzare i tasti ↑ e ↓ per modificare un'impostazione (utilizzare i tasti + e - per spostare il cursore da destra a sinistra). Le selezioni standard sono evidenziate su ciascuna schermata. Continuare a premere ENTER per procedere con tutte le domande. Per le opzioni numeriche, utilizzare i pulsanti freccia ↑ e ↓ per modificare i numeri. Vedere la sezione **Modalità Monitor** per i dettagli su ciascuna opzione disponibile.

Quando viene visualizzata la schermata SALVA IMPOSTAZIONE, scegliere SI per salvare le impostazioni correnti per un uso futuro. Inserire fino a 8 caratteri per il nome dei dati salvati (utilizzare almeno un carattere per questo nome). Queste impostazioni salvate appariranno nel MENU PRINCIPALE – IMPOSTAZIONI SALVATE. È possibile salvare un massimo di 14 impostazioni.

- 7. Una volta completato il monitoraggio, premere ESC e quindi ENTER per interrompere il monitoraggio.
- 8. Per spegnere lo strumento, premere il pulsante rosso OFF.
- 9. Quando si sposta l'unità / trasduttore, NON rimuovere i cavi /

connessioni fino a quando non ci si trova in un ambiente PULITO. Qualsiasi suolo o altri detriti potrebbero danneggiare lo strumento.

## **3.1. Altre informazioni sul funzionamento**

- Premere ESC in qualsiasi momento per abbandonare l'operazione corrente o invertire l'operazione precedente. Per interrompere il monitoraggio, premere sempre prima ESC e poi premere ENTER.
- È possibile utilizzare il menu HELP per visualizzare o modificare molte funzionalità del MSG 2, come modificare la data e l'ora, cancellare la memoria, cambiare la lingua, controllare i riepiloghi degli eventi e molto altro. Vedere la sezione Help/Menu per dettagli su ciascuna opzione.
- Lo schermo LCD si spegne automaticamente dopo 2 minuti per risparmiare energia. Premere un tasto qualsiasi per riaccendere il display LCD. In modalità monitor, i risultati dell'ultimo evento di vibrazione verranno visualizzati sull'LCD.
- Per visualizzare gli eventi precedenti, vai al menu HELP e seleziona SCHEDA SOMMARIA.
- La luce LED sull'unità indica cosa sta succedendo:
	- la luce verde fissa indica che l'unità è accesa e non sta monitorando;
	- la luce rossa indica che la batteria è in carica;
	- la luce verde lampeggiante indica che il monitoraggio è in funzione;

- la luce lampeggiante da rossa a verde indica il monitoraggio durante la ricarica;

- il lampeggiamento rapido della luce verde durante il monitoraggio indica che l'unità sta scrivendo dati. Si noti che lo schermo LCD potrebbe essere lento nell'aggiornamento in alcune configurazioni durante questo periodo e tornerà alla normale velocità di aggiornamento una volta completata la scrittura dei dati.

• Utilizzare l'adattatore da USB a pen drive per scaricare i dati in modo da non dover portare un PC sul campo. Basta collegare il cavo all'unità e collegare la pen drive quando l'unità non è in modalità di monitoraggio. L'unità rileverà la pen drive e richiederà il trasferimento dei dati. Ricordarsi di scollegare la pen drive al termine per risparmiare la carica della batteria.

• Quando si utilizza il cavo da USB a PC, l'unità apparirà come un dispositivo di archiviazione di massa ed è possibile navigare nella cartella degli eventi e recuperare i dati molto più velocemente rispetto al download seriale.

# **4. La procedura di posizionamento del trasduttore**

Il posizionamento del blocco del trasduttore è fondamentale quando si effettuano le letture delle vibrazioni. Questo blocco deve sempre stabilire un contatto stabile con la superficie per garantire una lettura accurata delle vibrazioni. Ci sono pochissimi incidenti in cui il blocco del trasduttore può essere semplicemente posizionato sulla superficie per una misurazione accurata delle vibrazioni. Anche quando non è possibile vedere il movimento, è possibile che il trasduttore possa effettivamente vibrare o "camminare" sulla superficie durante l'attività di vibrazione. Ciò crea una lettura imprecisa perché lo strumento misurerà il blocco che vibra contro la superficie invece dell'effettiva fonte di vibrazione. Il processo di livellamento del trasduttore su una superficie è una parte minore dell'installazione corretta dello strumento. È molto importante assicurarsi che il trasduttore sia fissato alla superficie.

Le pagine seguenti elencano le quattro procedure generalmente accettate che è possibile utilizzare per montare il trasduttore in preparazione alla registrazione dell'attività di vibrazione. Sono disposti in ordine dal più efficace al meno efficace.

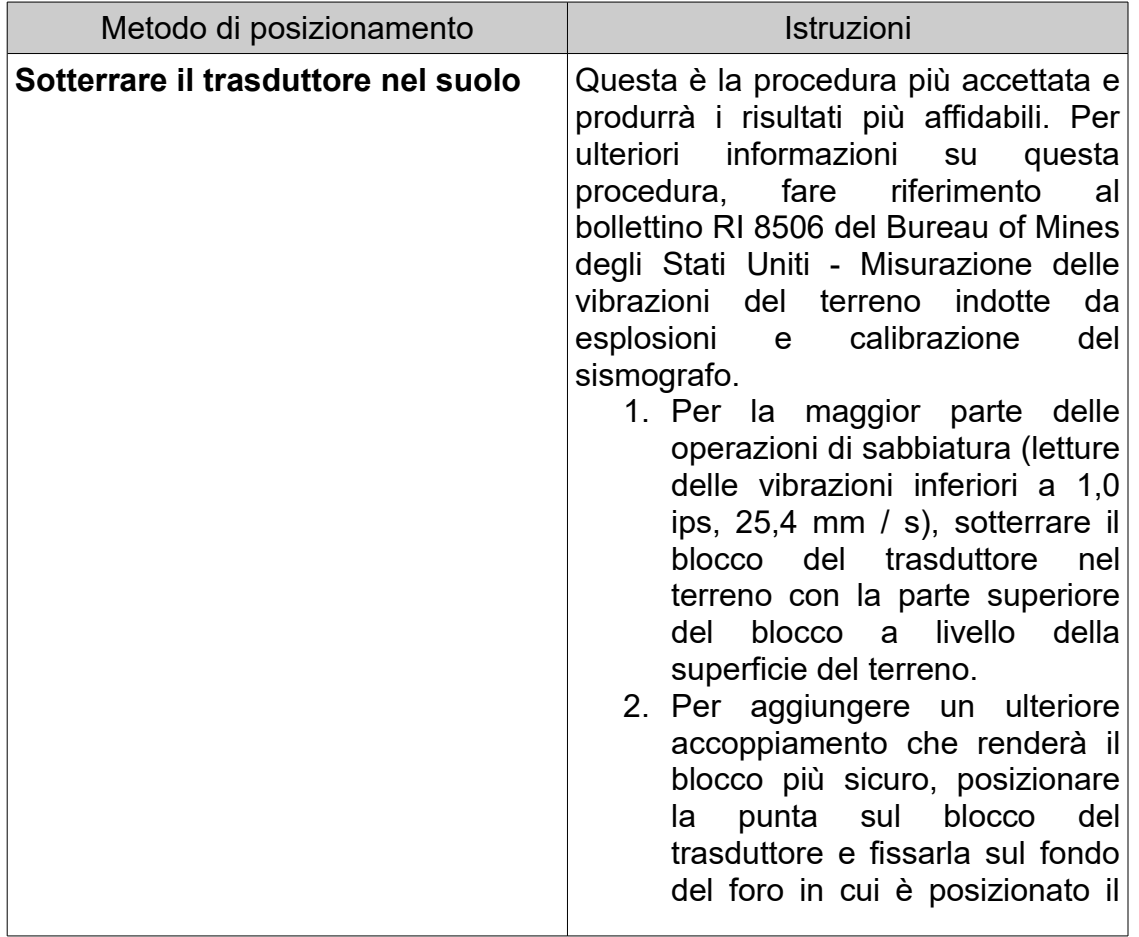

*NTX srl - Man MSG2 IT HD X000260 2021-04-28.odt - 11* trasduttore. 3. Riempi il foro di terra e avvolgilo saldamente attorno al blocco del trasduttore. 4. Applicare una leggera forza al blocco del trasduttore per vedere se è abbastanza sicuro: se si muove, il terreno non è sufficientemente compatto attorno ad esso. Per registrazioni di vibrazioni maggiori (superiori a 1,0 ips, 25,4 mm / s), prendere in considerazione l'idea di sotterrare il blocco del trasduttore più in profondità. Per ottenere i migliori risultati, posizionare il blocco del trasduttore in un foro profondo almeno 6 pollici (circa 15 cm) e riempire il terreno sopra il blocco del trasduttore. Ciò fornirà un solido accoppiamento con il terreno in modo che non si possa verificare alcuno slittamento. **Blocco trasduttore con bullone** | Quando il terreno non è disponibile per sotterrare il trasduttore, è possibile imbullonare il blocco del trasduttore su una roccia o una superficie di cemento. A seconda degli ancoraggi disponibili nella propria zona, è possibile posizionare un ancoraggio nel cemento o nella roccia e un bullone filettato posizionato attraverso il foro per fissare il blocco del trasduttore in posizione. Questa procedura garantirà l'assenza di slittamento e darà luogo a letture accurate dei livelli di vibrazione. **Trasduttore Spike nel suolo** Per la maggior parte dei livelli di vibrazione inferiori a 0,25 ips (6 mm / s), è generalmente sufficiente fissare il blocco del trasduttore nel terreno. Assicurati che le punte siano spinte nel terreno abbastanza da fornire un buon accoppiamento. Come con gli altri metodi di posizionamento, il

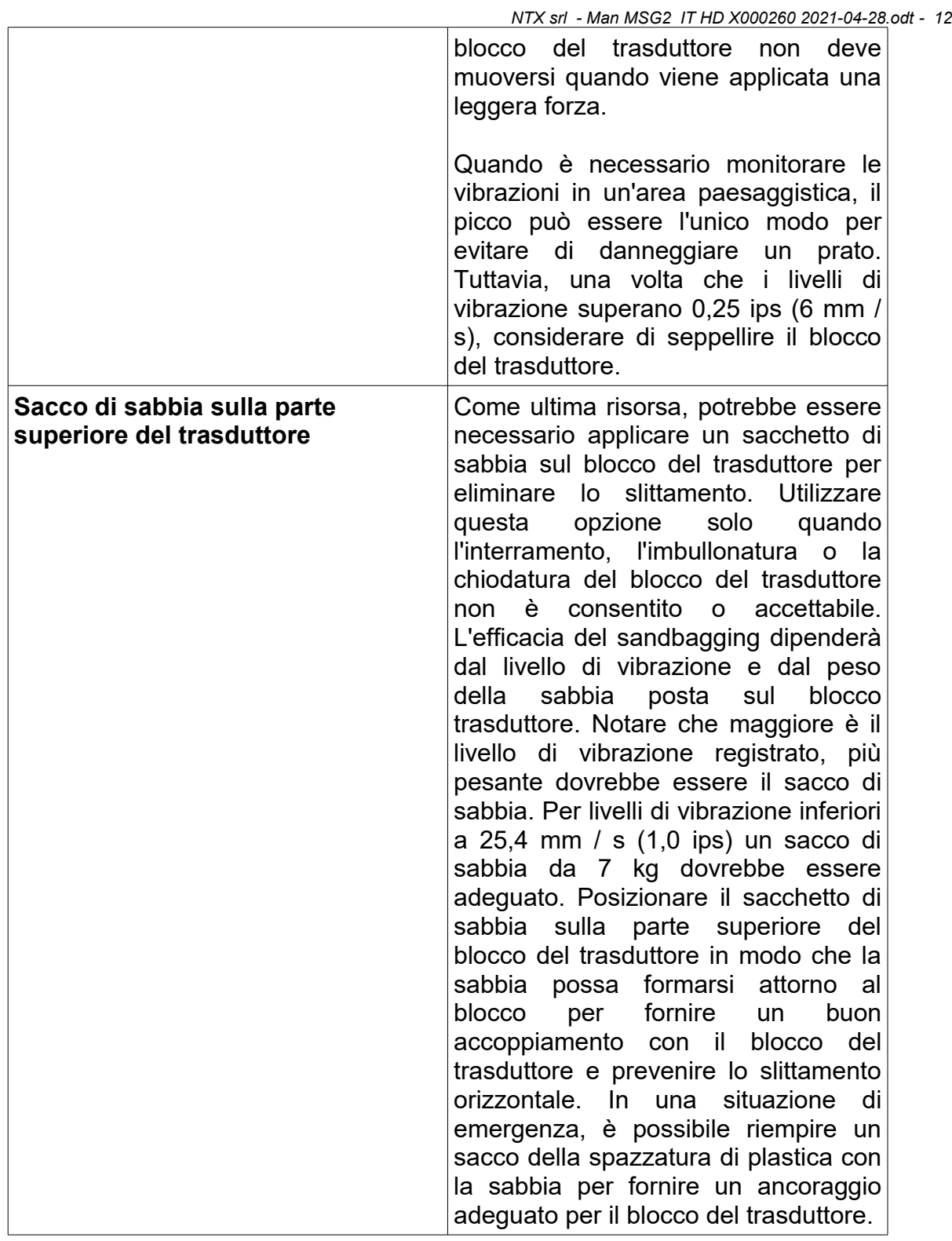

Come affermato in precedenza, il semplice posizionamento del trasduttore su una superficie e l'utilizzo di piedini di livellamento per livellare questo blocco trasduttore NON è efficace. Per questo motivo NTX non fornisce piedini di

livellamento con il blocco trasduttore. Il tipo di elementi del geofono utilizzato nei sismografi NTX richiede solo un livellamento di 20 gradi o meno rispetto all'orizzonte, secondo il produttore del geofono. Questo può essere spesso rilevato ad occhio nudo.

Il risultato più comune di un trasduttore posizionato in modo errato è una lettura anormalmente alta. Pertanto, assicurarsi di utilizzare le istruzioni sopra per impostare correttamente il blocco trasduttore. In caso di domande sul posizionamento, contattare i nostri tecnici presso NTX.

# **5. Modalità di monitoraggio**

Tre modalità di monitoraggio sono disponibili con MSG 2: TRIGGER AUTOMATICO, GRAFICO A BARRE e combo.

Se si desidera modificare le impostazioni per una modalità di monitoraggio, selezionare quella modalità, premere il pulsante ↓ per selezionare EDITA e premere ENTER. Con l'opzione EDITA, verrà visualizzata una schermata diversa ogni volta che si preme ENTER. Premere ENTER per mantenere i dati visualizzati o utilizzare i tasti ↑ e ↓ per modificare un'impostazione (utilizzare i tasti + e - per spostare il cursore da destra a sinistra). Le selezioni standard sono evidenziate su ciascuna schermata. Continuare a premere ENTER per procedere con tutte le domande. Per le opzioni numeriche, utilizzare i pulsanti freccia ↑ e ↓ per modificare i numeri.

Quando alla fine viene visualizzata la schermata SALVA IMPOSTAZIONI, scegliere SI per salvare le impostazioni correnti per un uso futuro. Immettere fino a 8 caratteri per il nome dei dati salvati (utilizzare almeno un carattere per questo nome). Queste impostazioni salvate appariranno nel MENU PRINCIPALE – IMPOSTAZIONI SALVATE. È possibile salvare un massimo di 14 impostazioni.

## **5.1. TRIGGER AUTOMATICO**

Questa modalità è progettata per situazioni in cui è necessaria la raccolta dei dati per un periodo di tempo breve e preciso (normalmente meno di 60 secondi). Questa operazione acquisisce la forma d'onda digitale completa per l'analisi. Con questa modalità, si selezioneranno livelli di vibrazione e / o attivazione sonora predeterminati per attivare lo strumento automaticamente e registrare l'attività per il periodo di tempo specificato. Tutte le attività vengono archiviate nella memoria interna in un formato evento numerato. Una volta completata la registrazione, il MSG 2 torna in una modalità di attesa per l'evento successivo che supera i livelli di trigger.

Quando selezioni TRIGGER AUTOMATICO dal menu principale e scegli EDITA, potrai modificare le seguenti impostazioni:

- **Frequenza di campionamento** 512, 1024, 2048, 4096, 8192, 16384. Frequenze di campionamento più veloci sono più accurate alle frequenze più alte, ma creeranno file più grandi;
- **Bit di precisione** 16, 14, 12, 10 bit. Una maggiore precisione in bit si traduce in una maggiore precisione dei dati, ma creerà file più grandi:

- **Ricalibrare al cambio di temperatura** se necessario, regola il punto medio A / D dopo una variazione di 10 gradi:
- **Società** impostazione dell'utente per la registrazione;
- **Sito di misura** impostazione dell'utente per la registrazione;
- **Note** impostazione dell'utente per la registrazione;
- **Percorso sismico** nessuno, 1-99999 piedi (impostazione utente per la registrazione);
- **Carica cooperante** nessuno, 1-99999 piedi (impostazione utente per la registrazione);
- **Operatore** impostazione dell'utente per la registrazione;
- **Sensitività** Basso o Alto. Modifica la gamma dinamica. Gamma di scambi ad alta sensibilità per una maggiore risoluzione. I numeri dipendono dal tipo di sensore;
- **Tipo trigli sismici** normale (default), variabile (USBM/OSM);
- **Trigger sismico** soglia per la registrazione di una forma d'onda attivata dall'attività sismica. La gamma è dinamica a seconda della sensibilità e del tipo di sensore. Gli incrementi del passo sono dinamici a seconda della sensibilità e del tipo di sensore;
- **Trigger air** soglia per la registrazione di una forma d'onda. La gamma è dinamica a seconda della sensibilità e del tipo di sensore. Gli incrementi del passo sono dinamici a seconda della sensibilità e del tipo di sensore;
- **Durata registrazione** 1-879 secondi. Periodo di tempo in cui l'evento verrà registrato una volta superato un livello di trigger. Tempi di registrazione più lunghi creano file più grandi;
- **Salva impostazioni** scegliere SÌ o NO per salvare la configurazione per un utilizzo successivo. Se scegli di salvare le impostazioni, inserisci un nome per identificare le impostazioni salvate.

## **Altre impostazioni:**

- Allarme 1: in grado di impostare come segue: Off, Sismico, Aria, entrambi. Se scegli Sismico, Aria o Entrambi, imposta il livello di attivazione per i sensori selezionati.
- Tempo allarme 1: intervallo: 0,5-60,0 secondi con incrementi di 0,5 secondi. Questa è la quantità di tempo che l'uscita dell'allarme trascinerà al riferimento GND(terra).
- Allarme 2: in grado di impostare come segue: Off, Sismico, Aria, entrambi. Se scegli Sismico, Aria o Entrambi, imposta il livello di attivazione per i sensori selezionati.
- Tempo allarme 2: intervallo: 0,5-60,0 secondi con incrementi di 0,5 secondi. Questa è la quantità di tempo che l'uscita dell'allarme

trascinerà al riferimento GND.

## **Passaggi di alto livello per la modalità TRIGGER AUTOMATICO:**

- 1. Impostare su Monitorare e registrare eventi.
- 2. Lascia che vada in standby in automatico.
- 3. Attivalo.
- 4. Esci.

## **5.2. GRAFICO A BARRE**

Questa modalità è progettata per situazioni in cui è necessaria una raccolta di dati di grandi dimensioni per lunghi periodi di tempo (normalmente oltre 60 secondi e della durata di ore o giorni). I dati sismici e / o aerei vengono raccolti e registrati in un formato grafico a barre (istogramma) e archiviati nella memoria interna per un utilizzo futuro. Lo strumento memorizza la cronologia in un formato evento e crea un nuovo evento a mezzanotte ogni giorno. L'intervallo di tempo più lungo per qualsiasi evento sarà di 24 ore. Ciascuna registrazione di 24 ore viene assegnato un numero di lavoro sulla registrazione archiviata in memoria per una facile consultazione. Nessuna forma d'onda digitale viene memorizzata in questa modalità. I risultati del grafico a barre di riepilogo corrente verranno visualizzati sul display LCD in tempo reale. Con questa modalità, è possibile premere il pulsante freccia ↓ per visualizzare i risultati di picco del lavoro corrente, che è un riepilogo dei dati di picco dall'inizio del lavoro. È inoltre possibile premere il pulsante freccia ↑ in qualsiasi momento per visualizzare le letture degli impulsi.

Quando selezioni GRAFICO A BARRE dal menu principale e scegli EDITA, potrai modificare le seguenti impostazioni:

- **Frequenza di campionamento** 512, 1024, 2048, 4096, 8192. Frequenze di campionamento più veloci sono più accurate alle frequenze più alte, ma creeranno file più grandi;
- **Bit di precisione** 16, 14, 12, 10 bit. Una maggiore precisione in bit si traduce in una maggiore precisione dei dati, ma creerà file più grandi;
- **Ricalibrare al cambio di temperatura** se necessario, regola il punto medio A / D dopo una variazione di 10 gradi;
- **Società** impostazione dell'utente per la registrazione;
- **Sito di misura** impostazione dell'utente per la registrazione;
- **Note** impostazione dell'utente per la registrazione;
- **Percorso sismico** nessuno, 1-99999 piedi (impostazione utente per la registrazione);
- **Operatore** impostazione dell'utente per la registrazione;

- **Sensitività** Basso o Alto. Modifica la gamma dinamica. Gamma di scambi ad alta sensibilità per una maggiore risoluzione. I numeri dipendono dal tipo di sensore;
- **Intervallo barre**  1, 10, 20, 30, 40, 50, 60 secondi. Questa è la quantità di tempo rappresentata da ciascuna barra;
- **Intervallo sommario** 5 min., 10 min., 30 min., 1 ora, 2 ore, 4 ore, 8 ore, 12 ore. Indica la frequenza con cui un riepilogo completo viene salvato nel record;
- **Dati bar conservare** Entrambi, sismico, aria. Sceglie quali sensori monitorare;
- **LCD tempo impulso** 1-15 secondi a intervalli di 1 secondo. Periodo di tempo in cui la schermata Impulse visualizza i risultati prima che venga ripristinata nuovamente a zero. Dopo essere stato azzerato, la schermata dell'impulso continuerà a visualizzare i risultati massimi per l'impostazione del tempo dell'impulso;
- **Salva impostazioni** scegliere SÌ o NO per salvare la configurazione per un utilizzo successivo. Se scegli di salvare le impostazioni, inserisci un nome per identificare le impostazioni salvate.

## **Passaggi di alto livello per la modalità GRAFICO A BARRE:**

- 1. Impostare per monitorare e registrare per 10 minuti.
- 2. Lascia che vada in standby in automatico.
- 3. Attivalo.
- 4. Esci.

## **5.3. Combo**

La modalità combo, una combinazione delle modalità TRIGGER AUTOMATICO e GRAFICO A BARRE, è progettata per le situazioni in cui sono necessari entrambi i tipi di dati. I file per questi verranno suddivisi in ciascun tipo e archiviati. Questa modalità fornisce sia la raccolta dei dati da un periodo di tempo che un'analisi dettagliata degli eventi sul loro livello di trigger. Il programma Super Graphics consente di abbinare questi file insieme per un'analisi completa.

Quando si seleziona combo dal menu principale e si sceglie EDITA, le impostazioni che verranno visualizzate sono le stesse elencate sopra per le modalità TRIGGER AUTOMATICO e GRAFICO A BARRE.

## **Passaggi di alto livello per la modalità combo**:

- 1. Imposta per monitorare.
- 2. Forma d'onda del trigger.

- 3. Lascia che vada in standby in automatico.
- 4. Attivalo.
- 5. Esci.

## **6. HELP MENU**

Premere il tasto HELP sull'unità per ricevere assistenza con le normali funzioni del MSG 2. È possibile utilizzare il menu HELP in qualsiasi momento prima dell'inizio del monitoraggio. La funzione HELP ha diversi menu:

- **1. Configurazione e opzioni** questa opzione mostra le caratteristiche del MSG 2. Utilizzare i tasti ↑ e ↓ per scorrere le opzioni nel menu di aiuto e premere INVIO per selezionare un'opzione. Premere ESC per uscire da una selezione in qualsiasi momento. Utilizzare i tasti + e - per spostare il cursore a destra oa sinistra. Nella versione inglese, queste opzioni sono in ordine alfabetico. Le caratteristiche del menu HELP sono elencate nelle pagine seguenti.
- **2. Informazioni aiuto –** questa opzione mostra la versione del software in uso e la data di quella versione.
- **3. Prova sensore**
- **4. Posizione GPS**
- **5. Scheda sommaria**

## **6.1. Menu configurazione e opzioni**

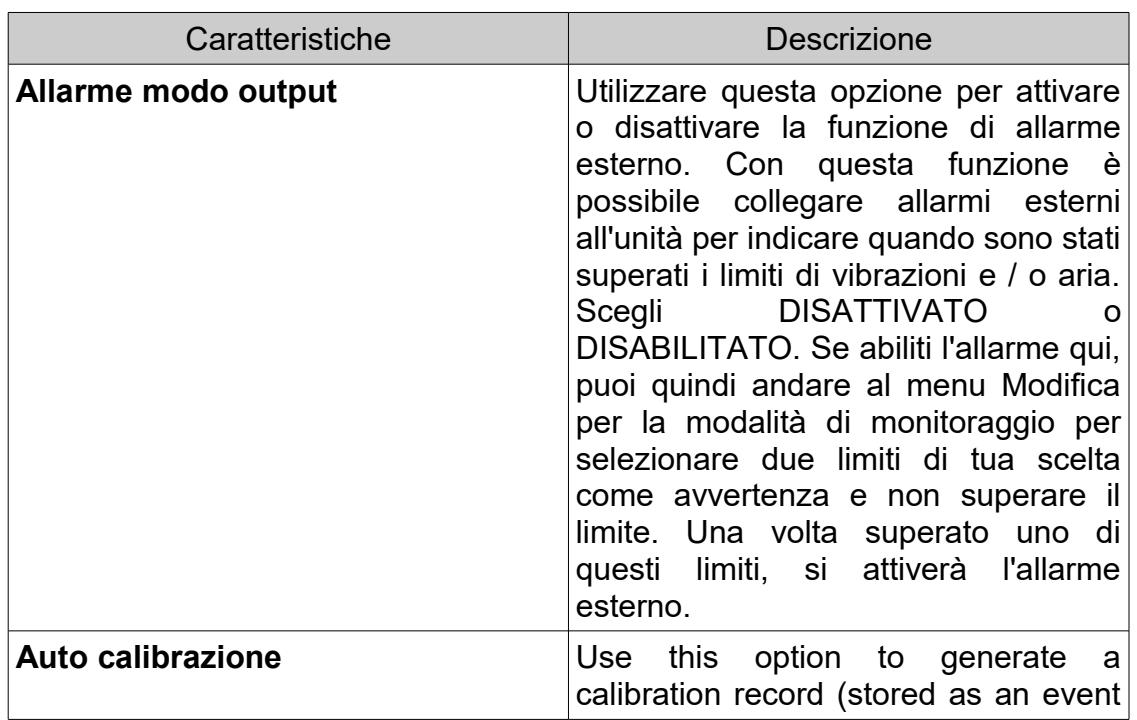

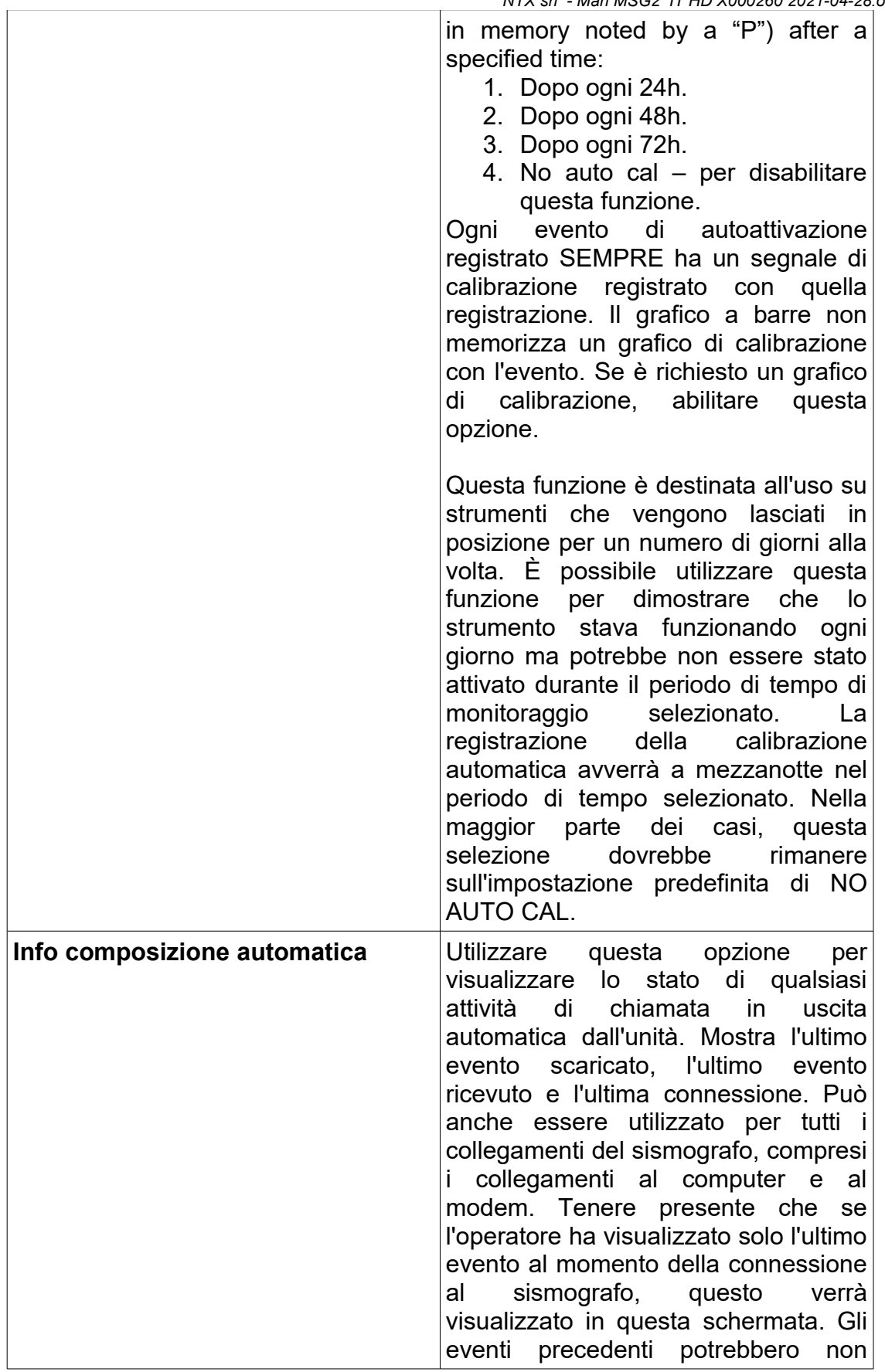

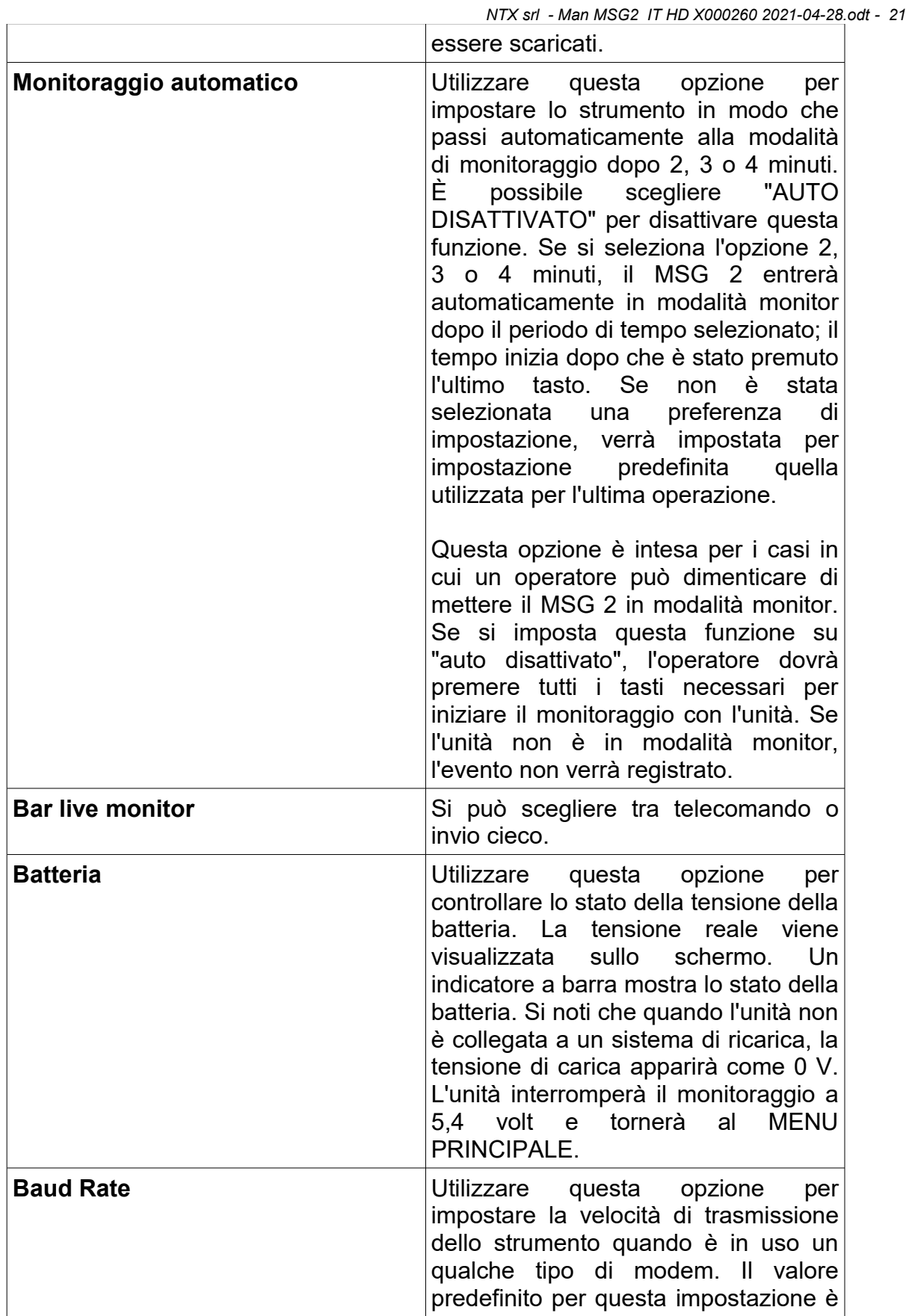

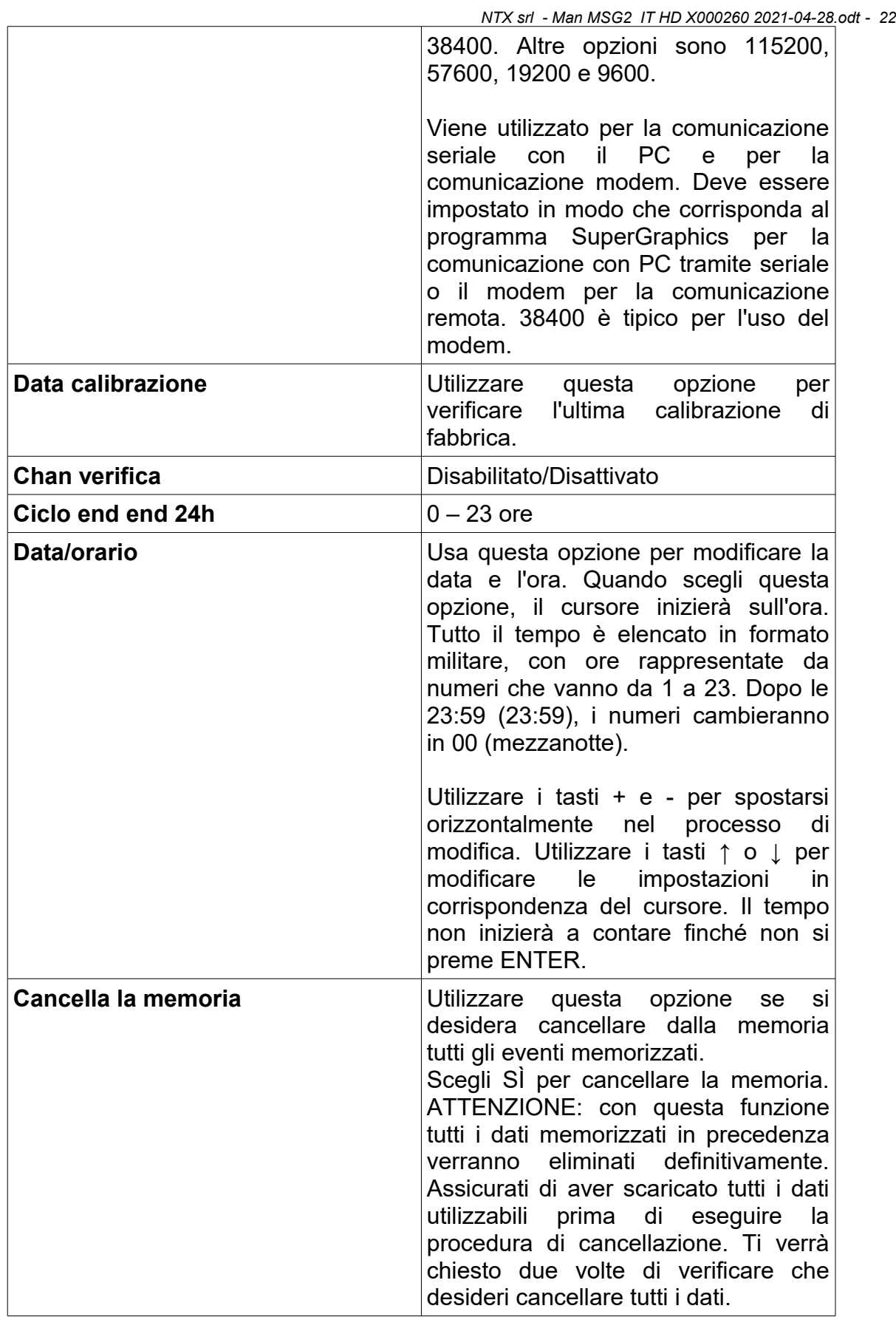

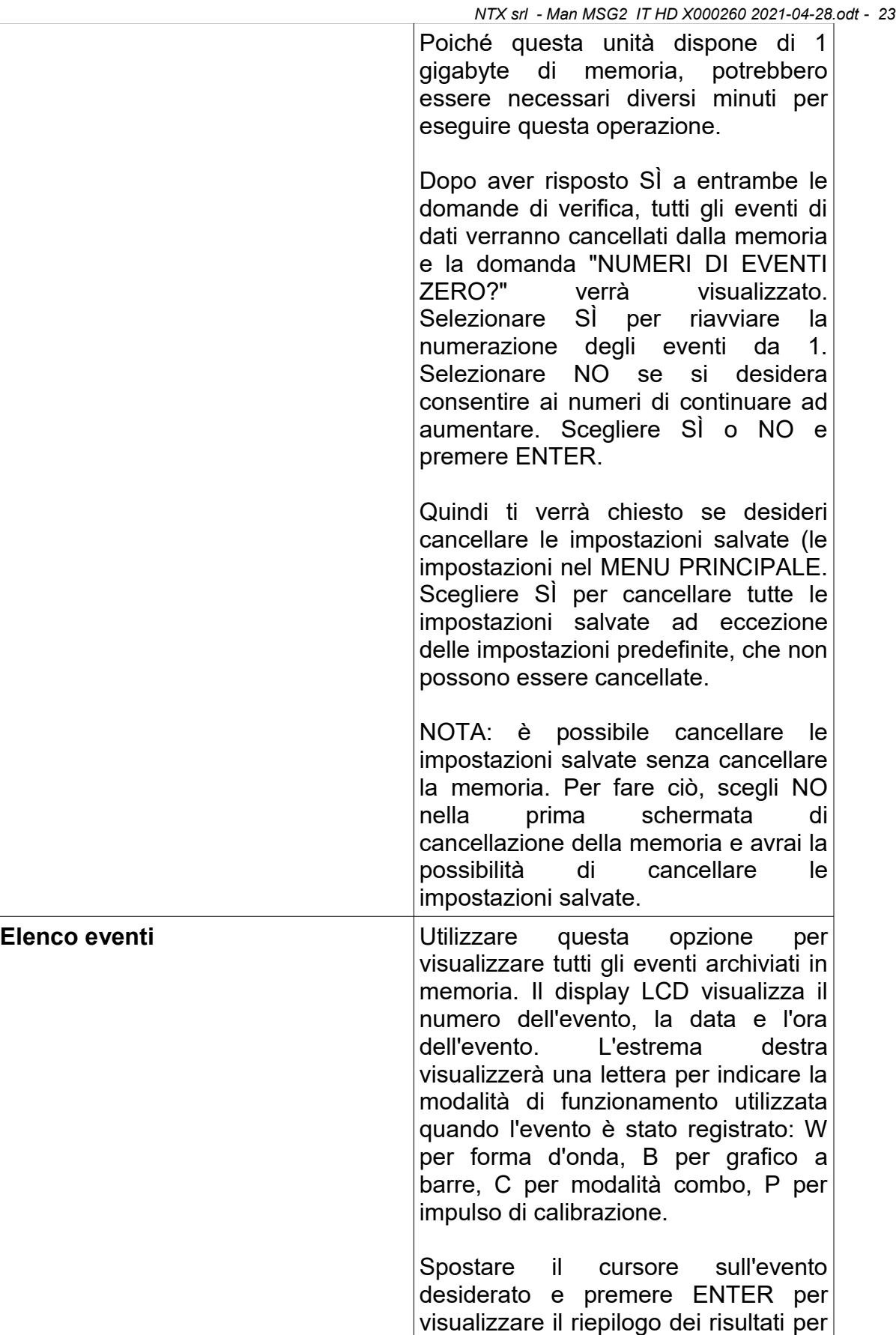

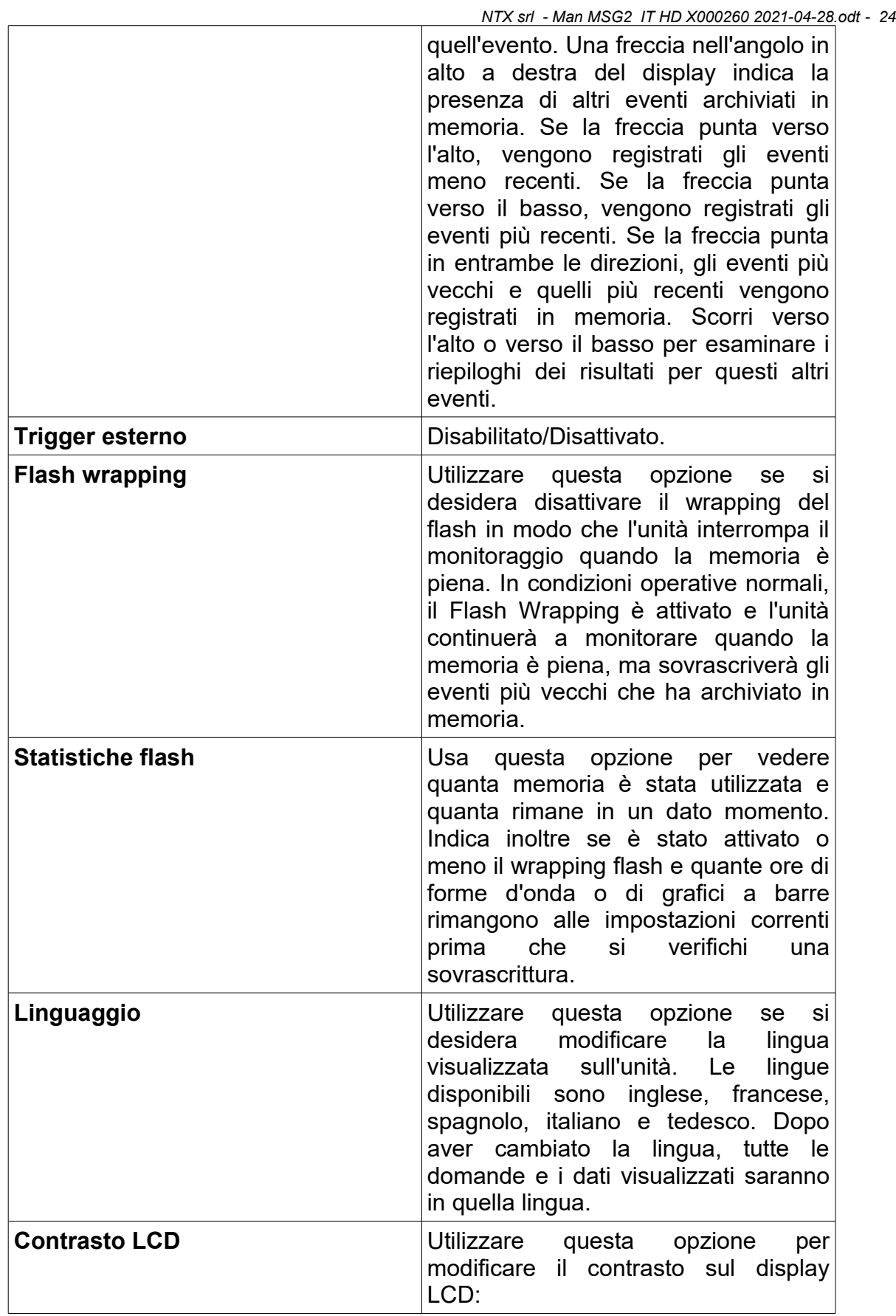

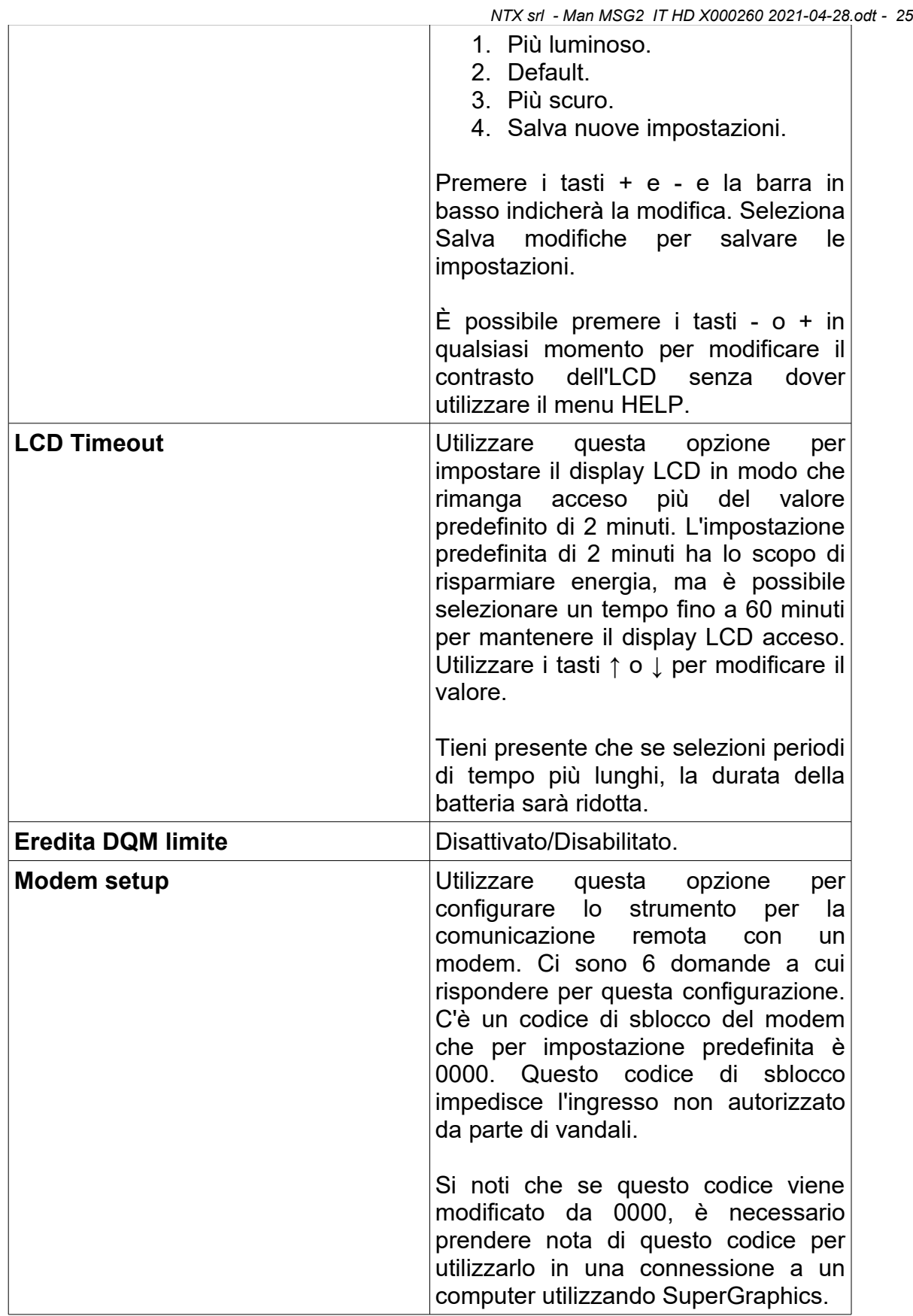

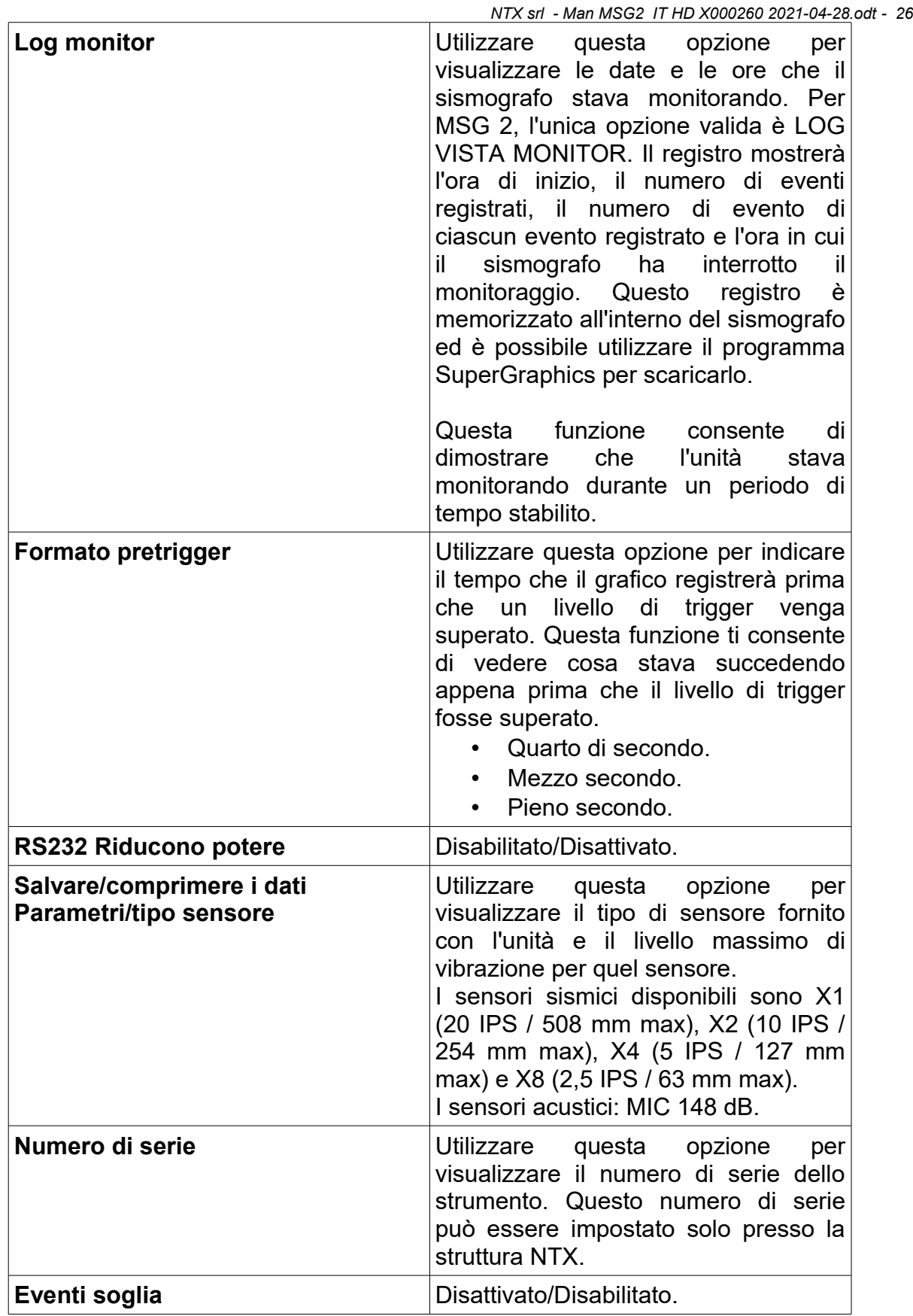

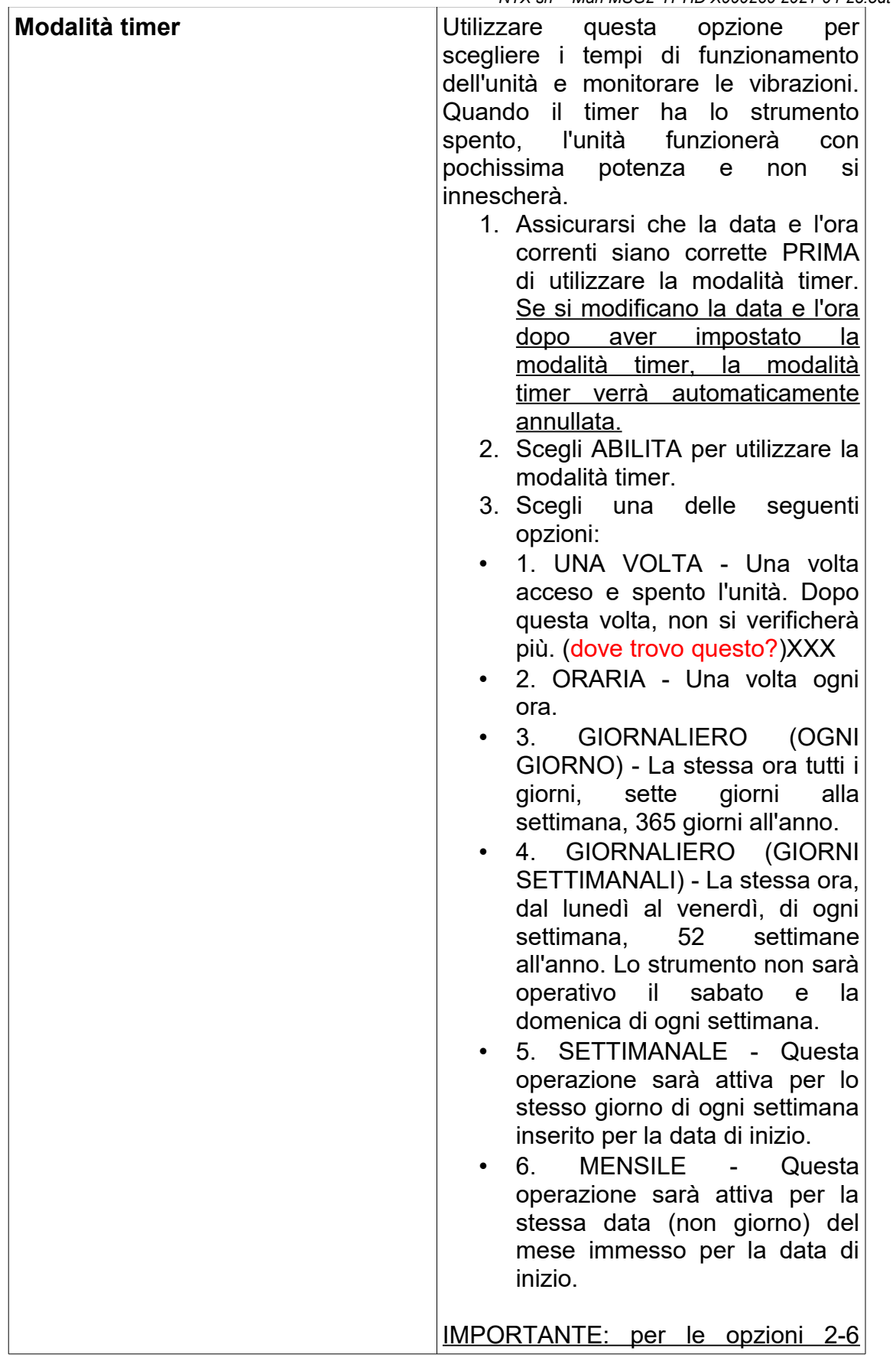

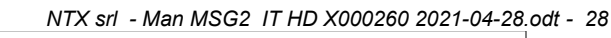

sopra, l'anno della data di fine deve essere maggiore dell'anno corrente. Se l'anno della data di fine è lo stesso dell'anno corrente, l'unità funzionerà come indicato nell'opzione 1 e si accenderà e spegnerà solo una volta.

4. Dopo aver selezionato le impostazioni della modalità timer, il display LCD mostrerà questo messaggio: MODALITÀ TIMER ORA ATTIVA. SI PREGA DI SPEGNERE L'UNITÀ. Premere ENTER per confermare.

5. Premere ESC per tornare al MENU PRINCIPALE e selezionare la modalità di registrazione che si desidera utilizzare.

6. Dopo aver selezionato la modalità di registrazione (trigger automaticoauto, grafico a barre, combo, impostazioni salvate), utilizzare l'opzione EDITA per visualizzare i parametri di funzionamento. Dopo averli esaminati, il display LCD visualizzerà MONITOR o EDITA.

7. Spegnere l'unità. La modalità timer sarà quindi attiva e si accenderà e si spegnerà agli orari impostati.

Se l'unità è accesa, il display LCD visualizzerà un messaggio indicante che l'unità è in modalità timer. Premere ENTER e un altro messaggio chiederà se la modalità timer deve essere annullata. Premere SI se si desidera annullare la modalità timer e utilizzare l'unità normalmente. Premere NO per attendere l'ora di inizio programmata e l'unità si spegnerà automaticamente.

Se si desidera controllare le impostazioni della modalità timer mentre l'unità è accesa, andare al menu HELP e selezionare MODALITÀ

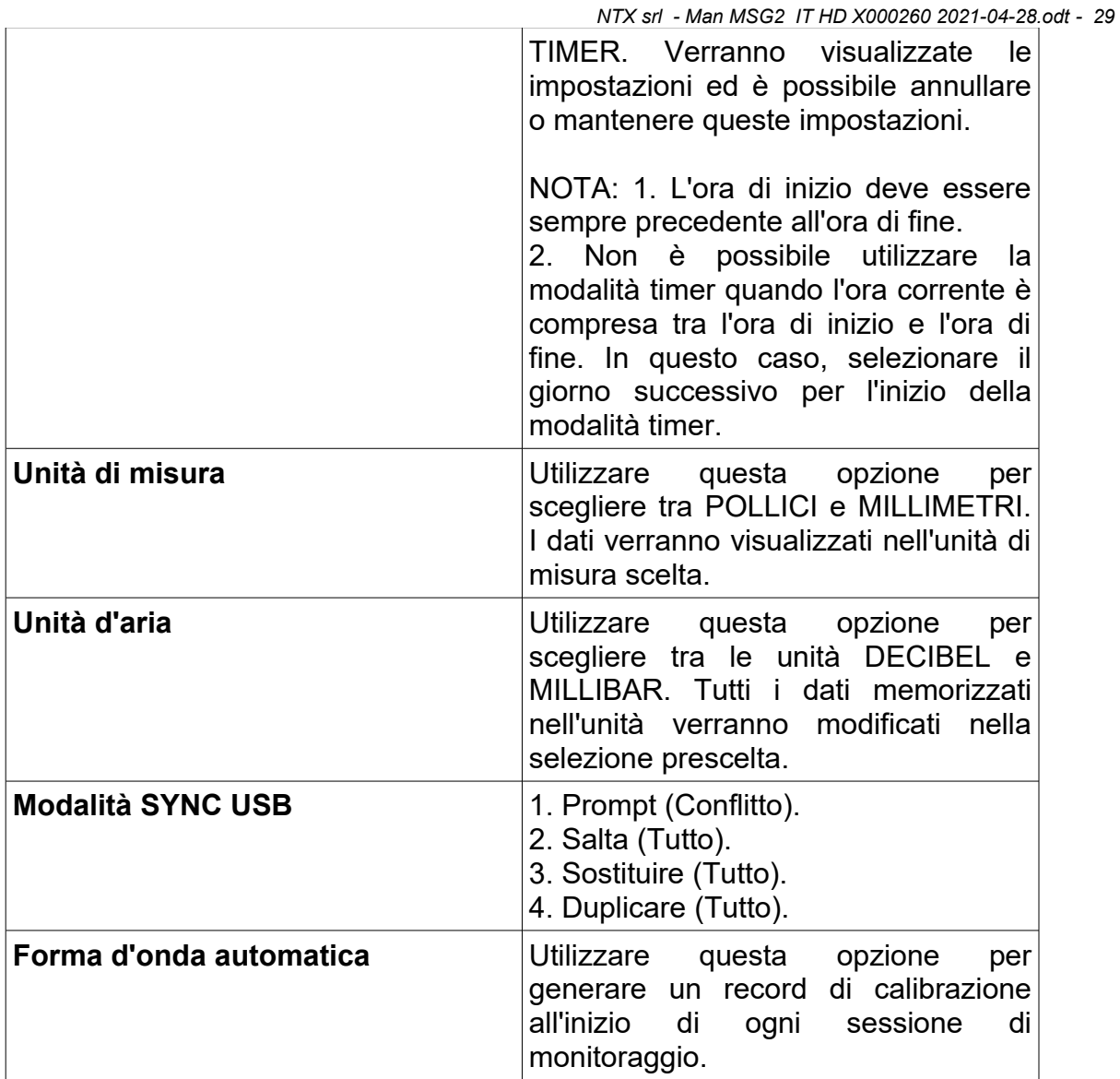

# **7. SCHEDA TECNICA**

## **SISMICO:**

- Monitoraggio con geofono triassiale standard.
- Intervallo: 0-10 pollici / s (0-254 mm / s) -Standard.
- Risoluzione massima: 0,00003 pollici / s (0,00078 mm / s) con precisione a 16 bit.
- Precisione: +/- 3%.
- Densità del trasduttore: 108 lbs / ft $3$ .
- Risposta in frequenza: 2-400 Hz (1Hz opzionale).

## **ACUSTICO:**

- Weighting Scales: lineari (piatte).
- Gamma lineare: 92-148 dB.
- Risoluzione lineare: 0,00015625mb a 16 bit di precisione.
- Precisione lineare: +/- 1dB o +/- 10% a seconda di quale sia maggiore.
- Risposta in frequenza lineare: 2-400 Hz.

## **DATI REGISTRATI DELLA FORMA D'ONDA:**

- Modalità di registrazione: forma d'onda, combo e manuale.
- Intervallo trigger sismico:  $0.02 10.24$  pollici / s  $(0.508 260.096$  mm / s) Bassa sensibilità del sensore X2.
- Gamma di trigger del suono (lineare): 92 148dB, nessun trigger (altri livelli opzionali).
- Frequenza di campionamento: 1024 16384 Standard, velocità più elevate opzionali.
- Tempo di registrazione: fino a 895 secondi.
- Tempo di ciclo: nessun tempo di attesa tra gli eventi.
- Capacità di memorizzazione: 65.000 eventi di un secondo standard a 1024 campioni / s.

## **DATI DEL GRAFICO A BARRE:**

- Modalità di registrazione: grafico a barre (istogramma).
- Letture LCD: aggiornamento in tempo reale 1-60 secondi.
- Intervallo di registrazione della barra: 1,10,20,30,40,50,60 secondi.
- Intervallo di riepilogo: 5,15,30 minuti, 1,2,4,8,12,24 ore.
- Dati riassuntivi: picco R, T, V + suono e frequenze per ciascuno.

## **SPECIFICHE SISMOGRAFO**

- Dimensioni:  $6 \times 4,25 \times 3$  pollici / (152 x 108 x 76 mm).
- Peso: 1,9 kg.
- Batteria: durata fino a 7 giorni per ricarica (modalità monitor).
- Display LCD: 8 righe x 21 caratteri con retroilluminazione.
- Interfaccia PC: RS-232 e connettore ausiliario aggiuntivo a 15 pin / USB.
- Inputs e outputs ausiliarie: trigger esterno e allarme remoto.
- Temperatura di funzionamento: da -18 a 50 ° C.
- Comunicazioni remote: porta RS-232 con funzioni complete, compatibile con telefono, GSM, satellite, RF.
- Garanzia di legge.

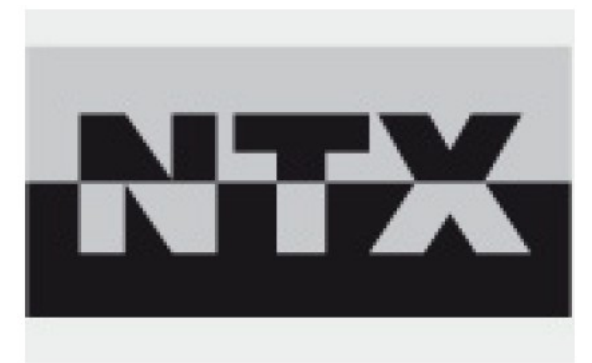